## Online moderation workflow

## **SUPERVISOR**

The *supervisor* logs in to **Schools Online** and selects a moderation task that requires supervision from the 'Supervisor' tab on the **moderation summary** page.

The *supervisor* uses the supervision guidelines to independently review the recommendation to adjust results for student folios that are highlighted for review.

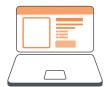

The *supervisor* reviews the student folio by viewing the result and the performance standard record (PSR) recommended by the school, and the result and the PSR recommended by the *moderator*.

The *supervisor* commences with student folios at the inspection points (lowest A, lowest B, lowest C, highest D, lowest E).

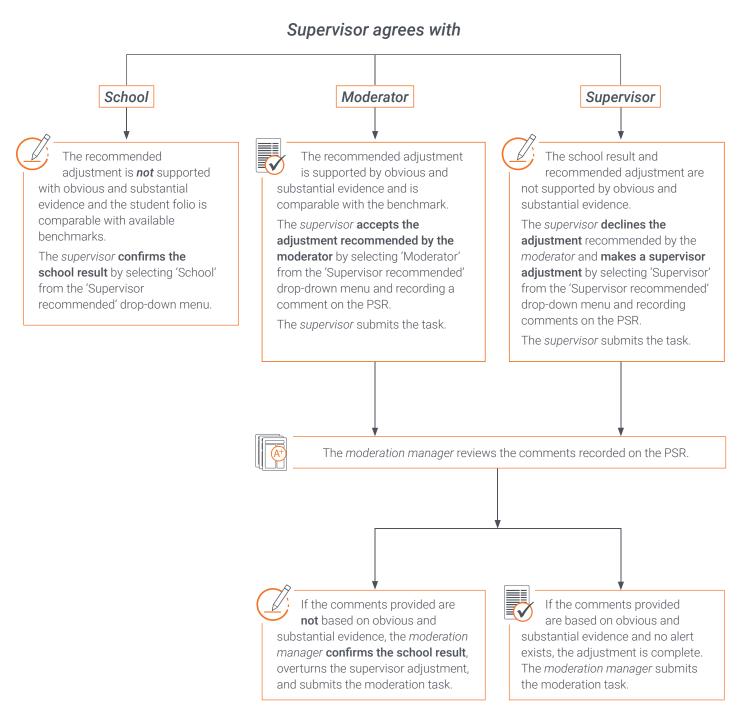

## Review guidelines SUPERVISOR

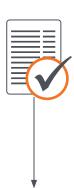

The following guidelines are provided to support *supervisors* to review *moderator*'s recommendations to adjust results:

- Begin with the Performance Standards Record (PSR). Note the school result and recommendation and the difference between the profile of achievement recorded by the school and the profile of achievement recorded by the *moderator*.
- Supervisors independently review recommendations provided by moderators.

  Supervisors don't seek further clarification from moderators.
- Supervisors review the student work; they focus on the criteria that the moderator has noted on the PSR and seek evidence to confirm the school result.
- *Supervisors* determine if the evidence of the criteria noted by the *moderator* on the PSR is obvious and substantial.
  - Obvious evidence is important, significant, and easily recognisable. Obvious evidence is not nuanced or subtle.
  - Substantial evidence is of considerable importance, size, or worth at the assessment type level.
- When making an adjustment, supervisors record comments about the adjustment, citing obvious and substantial evidence that is referenced to the performance standards and comparable to the benchmarks.